**Übung zur Vorlesung** *Einsatz und Realisierung von Datenbanken* **im SoSe22** Alice Rey, Maximilian {Bandle, Schüle}, Michael Jungmair (i3erdb@in.tum.de) http://db.in.tum.de/teaching/ss22/impldb/

# **Blatt Nr. 07**

# **Hausaufgabe 1**

Analysieren wir die Gehälter von Professoren mittels Windowfunctions und führen Sie die Abfragen unter <hyper-db.de> aus. Dazu orientieren wir uns an der Relation *Professoren* des erweiterten Universitätsschemas:

```
with Professoren (persnr, name, rang, raum, gehalt, steuerklasse) as (
  values (2125,'Sokrates','C4',226,85000,1),
  (2126,'Russel','C4',232,80000,3),
  (2127,'Kopernikus','C3',310,65000,5),
  (2128,'Aristoteles','C4',250,85000,1),
  (2133,'Popper','C3',52,68000,1),
  (2134,'Augustinus','C3',309,55000,5),
  (2136,'Curie','C4',36,95000,3),
  (2137,'Kant','C4',7,98000,1)
)
```
- 1. Ermitteln Sie zu jedem Professor das Durchschnittsgehalt aller Professoren.
- 2. Ermitteln Sie zu jedem Professor das Durchschnittsgehalt aller Professoren partitioniert nach Rang.
- 3. Ermitteln Sie nun die wachsende Summe (das Quantil) des Gehaltes aller Professoren partitioniert nach Rang und absteigend sortiert nach ihrem Gehalt. Gleich verdienende Professoren sind im selben Quartil.
- 4. Ermitteln Sie nun die wachsende Summe des Gehaltes aller Professoren partitioniert nach Rang und absteigend (total) sortiert nach ihrem Gehalt (reihenweise, nicht als Range-Query).
- 5. Ermitteln Sie nun das gleitende Durchschnittsgehalt aus genau zwei mehr bzw. weniger verdienenden Professoren sortiert nach Gehalt und partitioniert nach Rang.
- 6. Ermitteln Sie nun das gleitende Durchschnittsgehalt aus den 500 Einheiten mehr bzw. weniger verdienenden Professoren sortiert nach Gehalt und partitioniert nach Rang.
- 7. Ergänzen Sie zu jedem Professor das Gehalt des eins besser wie eins schlechter verdienenden.
- 8. Ermitteln Sie die drei bestverdienendsten Professoren einmal mit und einmal ohne Windowfunctions.

## **Hausaufgabe 2**

Lösen Sie folgende Anfrage mit SQL basierend auf dem bekannten Universitätsschema.

- 1. Bestimmen Sie die Durchschnittsnote für jeden Studenten.
- 2. Basierend auf dieser Durchschnittsnote, bestimmen Sie für alle Studenten ihren Rangplatz innerhalb ihrer Kohorte (Studenten desselben Semesters).
- 3. Berechnen Sie zusätzlich für jeden Studenten auch noch die **Abweichung** seiner Durchschnittsnote von der Durchschnittsnote der Kohorte (also vom Durchschnitt der Durchschnittsnote der Studenten der Kohorte) ausgegeben werden.

Lösen Sie Teilaufgaben 2 und 3 jeweils einmal mit und einmal ohne Nutzung von Windowfunktionen. Ihre Anfragen können Sie auf <hyper-db.de> testen. Nutzen Sie folgende erweiterte *pruefen* Relation:

```
with mehr_pruefen(MatrNr,VorlNr,PersNr,Note) as (
select * from pruefen
union
values (29120,0,0,3.0),(29555,0,0,2.0),(29555,0,0,1.3),(29555,0,0,1.0)
)
```
# **Hausaufgabe 3**

Betrachten wir das bekannte Uni-Schema mit den Faktentabellen hoeren und pruefen.

- 1. Ermitteln Sie in SQL mittels Fensterfunktionen (Windowfunctions) die Top-3 Studenten pro Vorlesung und geben Sie deren Namen aus.
- 2. Ermitteln Sie mittels SQL-92, um wieviele Notenstufen Studenten, die die Vorlesung gehört haben, in der Prüfung besser abgeschnitten haben.

#### **Hausaufgabe 4**

Wenden wir nun Fensterfunktionen an dem fiktiven TPC-H Schema an.

- 1. Erstellen Sie in SQL eine Abfrage nach dem jährlichen Produktionsvolumen pro Jahr und Land. Verwenden Sie diese Abfrage als Hilfstabelle (with-Statement) in den folgenden Abfragen, orientieren Sie sich an TPC-H Anfrage 7.
- 2. Ranken Sie Länder anhand ihres jährlichen Produktionsvolumens, auf Platz eins ist das Land mit dem höchsten Volumen, das je in einem Jahr getätigt worden ist.
- 3. Küren Sie nun die Jahressieger. Ranken Sie dazu die Länder partitioniert nach Jahr.
- 4. Ermitteln Sie nun das laufende Produktionsmittel der Länge drei (Vorjahr, Nachjahr, falls erfasst).

# **Hausaufgabe 5**

Betrachten Sie die folgende Tabelle Waren mit verkauften Produkten in einem Supermarkt. Die Spalte verkauft besagt, wieviele Einheiten des jeweiligen Produktes verkauft worden sind.

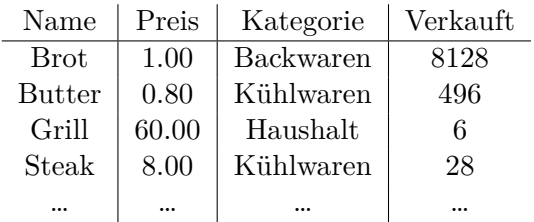

- 1 Ermitteln Sie in SQL mittels Fensterfunktionen (Windowfunctions) den prozentualen Umsatzanteil jedes Produktes innerhalb seiner Kategorie.
- 2 Ermitteln Sie in SQL mittels Fensterfunktionen (Windowfunctions) für jedes Produkt das Mittel der Verkaufszahlen aus den 5 besser verkauften (höhere Verkaufszahlen) Produkten geordnet nach Verkaufszahlen.
- 3 Ermitteln Sie in SQL mittels Fensterfunktionen (Windowfunctions) die drei Produkte mit dem meisten Umsatz pro Kategorie.